# **SyncHg Documentation**

*Release 1.0.0*

**Graeme Coupar**

March 28, 2013

# **CONTENTS**

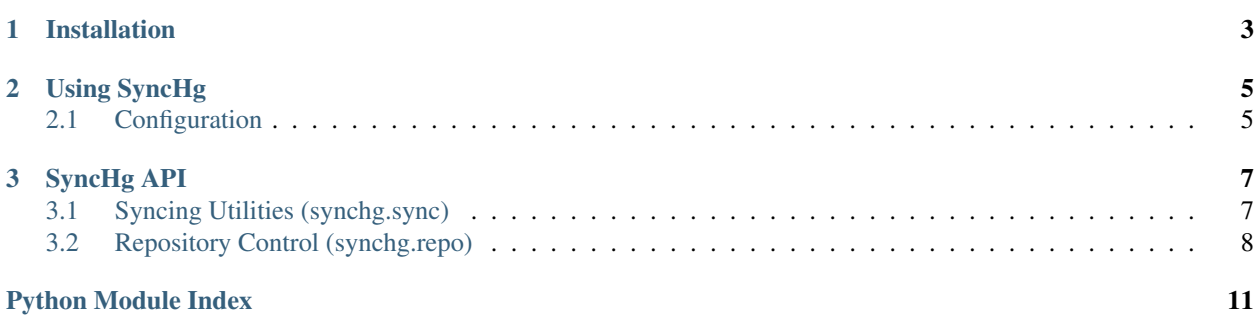

Ever had to keep two mercurial repositories on different machines in sync? Mercurials push & pull help to make this fairly easy, but if you make use of mercurial queues or the histedit extension then it can quickly become tedious. That's where synchg comes in.

Synchg intends to make syncing two mercurial repositories as simple as possible. Simply run a command, and synchg will take care of the rest.

Python 2.7 & Mercurial 2.3 are recommended, though others will probably work.

Synchg depends on these python packages:

- [Plumbum](https://github.com/tomerfiliba/plumbum)
- [Clint](https://github.com/kennethreitz/clint)

It also requires:

- An ssh client on the path (putty on windows, openssh compatible on other platforms)
- Access to an SSH server on the remote machine(s)
- An ssh private key loaded in an ssh agent (pagaent on windows, ssh-agent on other platforms)
- That the [mq](http://mercurial.selenic.com/wiki/MqExtension) extension is enabled on the remote machine(s)

# **CHAPTER**

**ONE**

# **INSTALLATION**

<span id="page-6-0"></span>Synchg and it's python dependencies can be installed via pip:

\$ pip install synchg

# **CHAPTER**

# **USING SYNCHG**

<span id="page-8-0"></span>The synchg script should be run from the command line:

\$ synchg remote\_host [local\_path=None]

Where remote\_host is the host you wish to sync with and local\_path is the optional path to the local mercurial repository (if missing, the current directory will be assumed)

Information on more options can be found by running:

```
$ synchg --help
```
Caution: Synchg regards remote repositories as "slaves" and will strip out any changesets it finds that are not in the local repository. You will be prompted before this happens, but the script will be unable to continue if you don't answer yes.

# <span id="page-8-1"></span>**2.1 Configuration**

On first run of synchg you will be prompted with some configuration options:

Remote source directory This is the path on the remote under which all your repositories should be found. For example, if you have repositories at /repo/one/ and /repo/two/ then you would set this to /repo/

If you want to change the configuration of synchg, then simply run synchg  $-c$  to run the config process again.

# **SYNCHG API**

<span id="page-10-0"></span>Synchg also exposes a simple python API that can be used to integrate synchg functionality into other python projects such as build scripts.

The SyncHg API can be used easily, simply by calling the [synchg.sync.SyncRemote\(\)](#page-10-2) function. For example:

```
from synchg import SyncRemote
print "Enter the following details:"
host = raw_input('Remote host: ')
repo_name = raw_input('Repository name: ')
local path = raw input ('Local path: ')
remote_root = raw_input('Remote root: ')
```
SyncRemote(host, repo\_name, local\_path, remote\_root)

# <span id="page-10-1"></span>**3.1 Syncing Utilities (synchg.sync)**

This module provides the actual syncing functionality for SyncHg. It's functions can be called by imported and called by other libraries if they wish to make use of SyncHg functionality.

```
exception synchg.sync.AbortException
```
An exception that's thrown when a user chooses to abort. This should be caught and ignored at the start of the program to allow users to abort at prompts

# exception synchg.sync.**SyncError**

An exception that's thrown when a non-exceptional error occurs. This exception is usually accompanied by an error message and should probably be caught and the backtrace suppressed.

```
synchg.sync.SyncRemote(host, name, localpath, remote_root)
     Syncs a remote repository. This function should be called to kick off a sync
```
# **Parameters**

- host The hostname of the remote repository
- name The name of the project that is being synced. This parameter will be appended to the remote\_root to find the remote repository.
- **localpath** A plumbum path to the local repository
- remote\_root The path to the parent directory of the remote repository

# <span id="page-11-0"></span>**3.2 Repository Control (synchg.repo)**

class synchg.repo.**Repo**(*machine*, *remote=None*)

This class provides an abstraction around running commands on a mercurial repository. It can be used against either a local or remote repository depending on the machine parameter to the constructor.

# **Parameters**

- machine The plumbum machine object to use (can be a local machine or remote machine)
- remote The name of the remote repo to be used by push, pull and other operations.

## <span id="page-11-1"></span>class **ChangesetInfo**

ChangesetInfo(hash, desc)

## **desc**

Alias for field number 1

# **hash**

Alias for field number 0

# Repo.**CleanMq**(*\*args*, *\*\*kwds*)

Returns a context manager that keeps the mq repository clean for it's lifetime

## Repo.**Clone**(*\*pargs*)

Clones the repository to a different location

## **Parameters**

- destination The destination clone path
- createRemote If set a remote will be created in the local hgrc with the name the class was initialised with.

# Repo.**CloneMq**(*destination*, *createRemote=True*)

Clones the mq repository to a different location

# Parameters

- destination The destination path to the top-level remote repository. NOT the remote mq repository
- createRemote If set, a remote will be created in the local mq hgrc with the name the class was initialised with

# <span id="page-11-2"></span>class Repo.**CommitChangeInfo**

CommitChangeInfo(modified, unknown)

# **modified**

Alias for field number 0

# **unknown**

Alias for field number 1

Repo.**CommitMq**(*msg=None*) Commits the mq repository

Parameters msg – An optional commit message

# Repo.**InitMq**()

Initialises the mq repository

# <span id="page-11-3"></span>class Repo.**MqAppliedInfo**

MqAppliedInfo(applied, unapplied)

# **applied**

Alias for field number 0

# **unapplied**

Alias for field number 1

# Repo.**PopPatch**(*patch=None*)

Pops mq patch(es)

### Parameters patch – Name of the patch to pop to. If None, all will be popped

### Repo.**PushMqToRemote**()

Pushes the mq repo to the remote at *self.remote*

# Repo.**PushPatch**(*patch=None*)

Pushes mq patch(es)

# Parameters patch – Name of the patch to push to. If None, all will be pushed

Repo.**PushToRemote**(*\*pargs*) Pushes to the remote repository at *self.remote*

# Repo.**RefreshMq**()

Refreshes the current mq patch

# Repo.**Strip**(*\*pargs*)

Strips changesets from this repository

### **Parameters changesets – A** list of [ChangesetInfo](#page-11-1) representing the changesets to strip

### <span id="page-12-0"></span>class Repo.**SummaryInfo**

SummaryInfo(commit, mq)

## **commit**

Alias for field number 0

### **mq**

Alias for field number 1

# Repo.**Update**(*\*pargs*)

Updates to a specific changeset

# **Parameters changeset – A changeset hash string, or [ChangesetInfo](#page-11-1) representing the** changeset to update to

# Repo.**UpdateMq**()

Updates the mq repository to tip

### Repo.**branch**

Gets the current branch This property is cached, so it may be out of date

Returns A string containing the current branch name

# Repo.**config**

Gets the configuration for this repository

Returns A RepoConfig class

#### Repo.**currentRev**

Gets the current revision This property is cached, so it may be out of date

Returns A string containing the current revision hash

## Repo.**incomings**

Gets the incoming changesets from *self.remote*

Returns A list containing Changeset  $Inf\circ$  that represent the current incoming changesets

# Repo.**lastAppliedPatch**

Gets the last applied mq patch (if there is one)

Returns A single mq patch name (or None)

# Repo.**mqconfig**

Gets the configuration for the mq repository

:returns A RepoConfig class

# Repo.**outgoings**

Gets the outgoing changesets to *self.remote*

Returns A list containing Changeset Info that represent the current outgoing changesets

# Repo.**summary**

Gets info from hg summary

Returns A [SummaryInfo](#page-12-0) containing [CommitChangeInfo](#page-11-2) & [MqAppliedInfo](#page-11-3)

# **PYTHON MODULE INDEX**

# <span id="page-14-0"></span>s

synchg.repo, [8](#page-11-0) synchg.sync, [7](#page-10-1)